Q 通り芯を選択したい

## A [要素選択]パネルのオプションで設定します

[要素選択]パネル-[オプション]から[通り芯を選択可能にする]にチェックを入れます。

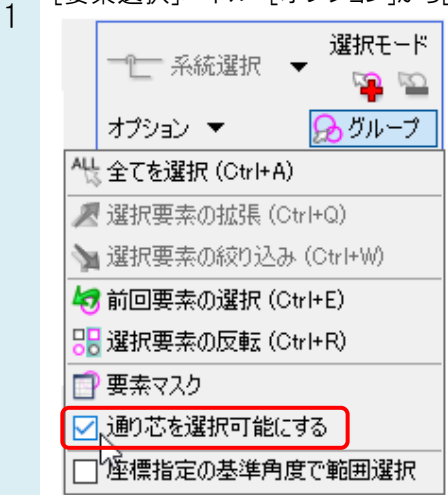

## ●補足説明

[建築]タブ-[通り芯の作図](作図方法-通り芯の追加)[通り芯の表示/非表示][通り芯の印刷範囲]の各コマンドでは、 チェックが外れていても通り芯を選択することができます。